## คู่มือการใช้งาน

# VPM Smart Detector (VPMSDT)

 $VPM$  Smartdetector V.1 เครื่องวัดอุณหภูมิ และความชื้น online สำหรับคลังยา

- $\triangleright$  แค่มีสัญญาณ Net
- ไม่ต้องจดบันทึกในกระดาษ
- ทํากราฟให้อัตโนมัติ
- $\triangleright$  โหลดข้อมูลเป็นไฟล์  $excel$ ได้
- $\blacktriangleright$  แจ้งเตือนผ่านไลน์ เมื่อพบความผิดปกติของอุณหภูมิ ความชื้น
- $\triangleright$  monitor เป็นภาพของอำเภอได้

#### **การทํางานภาพรวม**

 $\Box$  เครื่อง VPM Smart Detector จะมีแหล่งจ่ายไฟได้ 2 แบบ คือ

 $\,1.\,$ แบบใช้แบตเตอรี่ เราสามารถเปิด สวิทช์ด้านข้างได้เลย โดยอายุการใช้งาน ้ ของแบตเตอรี่ จะประมาณ 2 Wks ขนาดแบตเตอรี่เป็นถ่าน ชาร์จ 18650x2 ก้อน

2.แบบต่อตรงไม่ต้องใช้แบตเตอรี่จะเสียบช่อง MicroUSB ด้านข้าง

 $\Box$  เครื่อง แสดงผลที่หน้าจอ LCD โดยจะมีระยะในการวัดและการเข้าสู่โหมด Sleep เพื่อประหยัด พลังงาน ตามค่าที่กำหนด โดยปกติจะตั้งไว้ที่เริ่มต้นที่  $15$  นาที นั่นหมายถึง

เครื่องจะวัดอุณหภูมิ + ความชื้น จะ Sleep ในทุกๆ 15 นาที (หน้าจอจะดับ)

 $\Box$  เครื่องจะส่งข้อมูลไปที่ Cloud ตามรอบของการ Sleep

- การดูอุณหภูมิจะดูผ่าน มือถือ Andriod ,iOS ,PC ได้ตาม Link Url หรือ ยิงQRcode ที่หน้ากล่องเครื่องมือ (สามารถตั้งค่าเพิ่มเติม ,ส่งออก Excel,แผนที่,Graph,DashBoard)
- กรณีที่เราต้องการดูอุณหภูมิ+ความชื้น ณ เวลานั้นเลย ถ้าใช้แบตเตอรี่อยู่ให้ ปิด สวิทช์ แล้วเปิดใหม่ แต่ถ้าใช้ต่อไฟตรง ให้ ถอดปลั๊กแล้วเสียบใหม่
- $\Box$  การตั้งค่าต่างๆ เพิ่มเติม เช่น การปรับการช่วงอุณหภูมิที่ต้องการ <code>Alert</code> ให้ไปตั้งค่าโดย ยิง QRCode ที่หน้าตัวอุปกรณ์ จะเปิด Link -v'ของการตั้งค่า

 การจัดหมวดของอุปกรณ์ ต้องมีการสมัคร Username,Password ก่อนโดยคลิกไปตาม Link http://vpm.puysoft.net/login

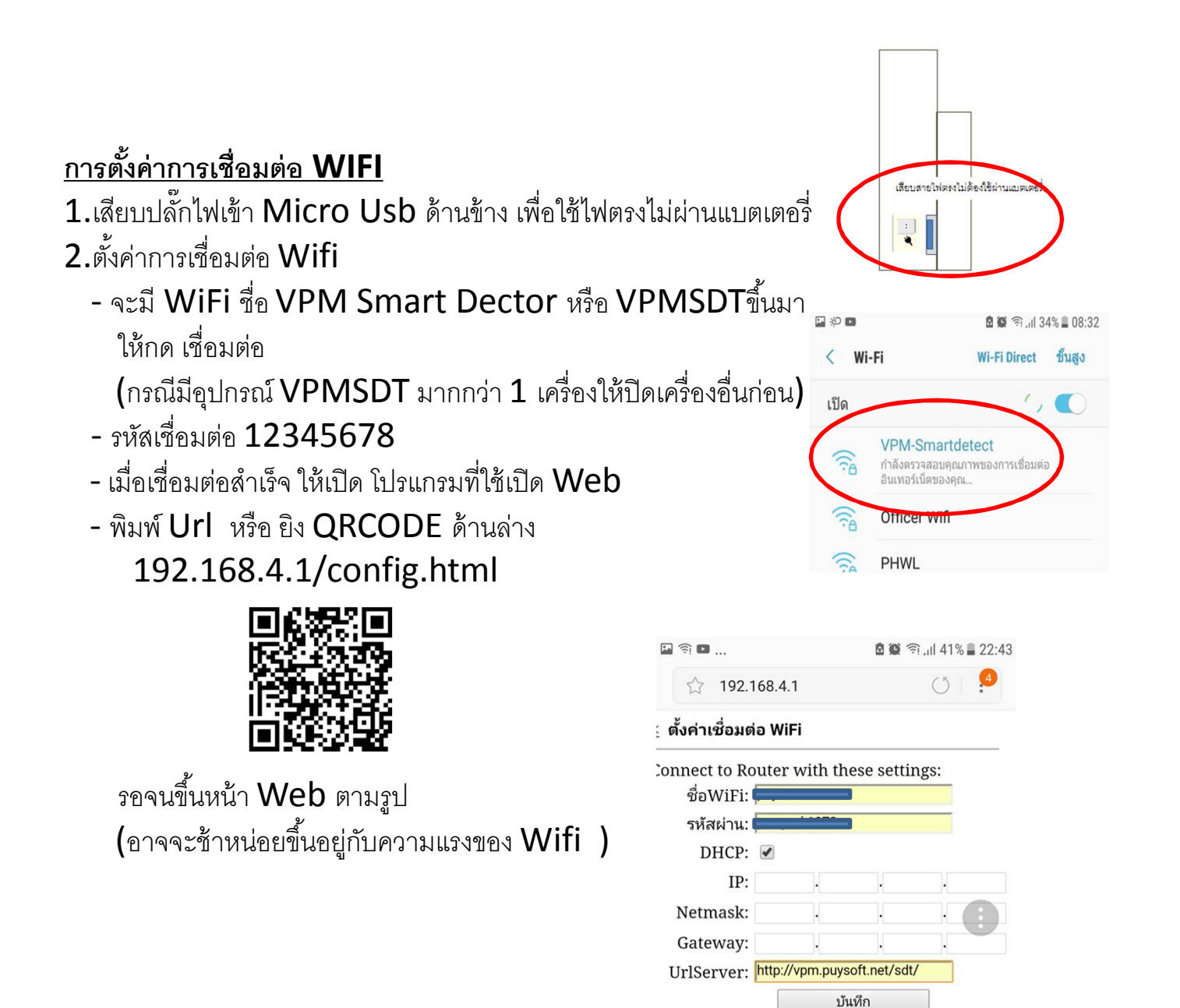

**Connection State:** 

 $\overline{A}/\overline{A}$ 

**Jetworks:** ค้นหาWiFi...

l

### หลังกดปุ่ม ตั้งค่า **Wifi** รอจนขึ้นหน้าจอ ดังรูป ให้ใส่รายละเอียดดังนี้

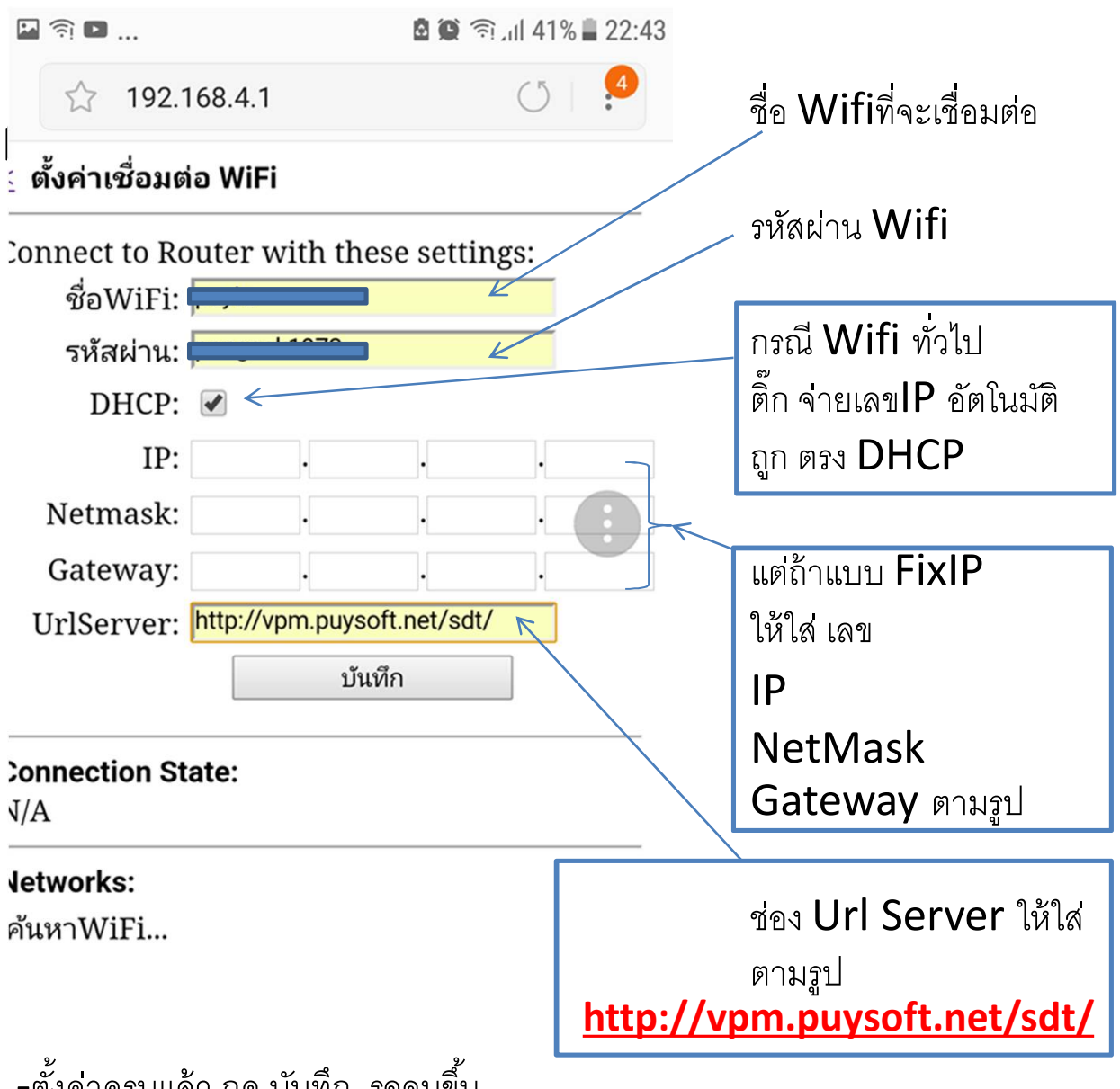

-ตั้งค่าครบแล้ว กด บันทึก รคจนขึ้น

Please Wait...Configuring and Restarting

-ถอดปลั๊ก แล้ว เสียบใหม่อีกครั้ง สังเกต ข้อความในหน้าจอ ตรงบรรทัด Machine = ว่ามีชื่ออุปกรณ์ขึ้นไหม ถ้า ว่างแสดงว่าตั้งค่าไม่สำเร็จ

หมายเหตุ หลังจากเปิดเครื่องอุปกรณ์จะรอให้ตั้งค่า  $180$  วิ (ดูจากหน้าจอหัวข้อ Wait setting)ถ้ายังตั้งค่าไม่เสร็จจะเข้า Mode Sleep ต้องถอดปลั๊ก แล้วเสียบใหม่)

## การตรวจสอบการ เชื่อมต่อ WiFi

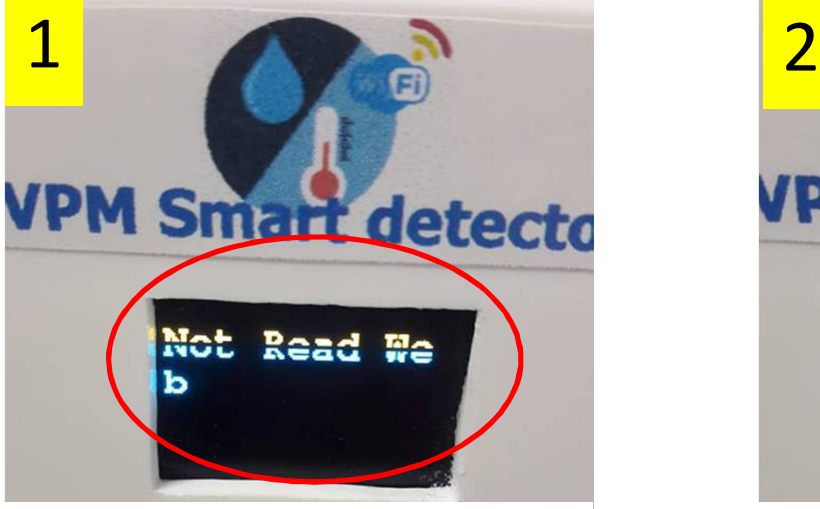

ถ้าขึ้น Not read Web แสดงว่า เชื่อมต่อ Wifi ไม่ได้

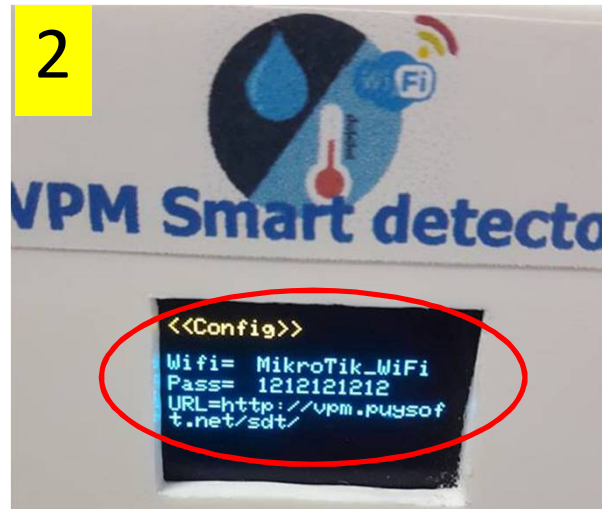

บอกชื่อ Wifi และ Password ที่เราจะเชื่อมต่อ

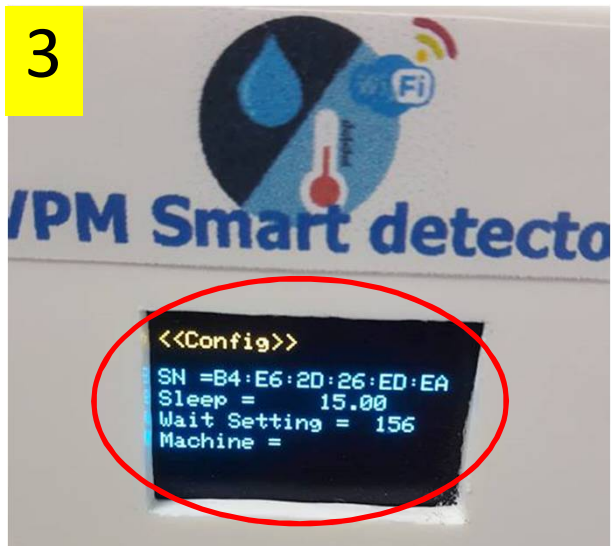

 $SN =$  Serial เครื่อง  $Sleep =$  ความถี่ในการวัด หน่วยเป็นนาที (ปกติตั้งไว้ที่ วัดทุกๆ  $15$  นาที) Wait Setting= ระยะเวลาในการรอการตั้งค่า Wifi หน่วยเป็น วินาที ถ้าเกินเวลา 180 วิ จะเข้า Mode Sleep  $Machine = \frac{4}{3}$ ออุปกรณ์ (ถ้าตั้งค่า Wifi แล้วไม่ขึ้นแสดงว่าเชื่อม Wifi ไม่ได้)

# เครื่องVPM Smart Detector (VPMSDT)

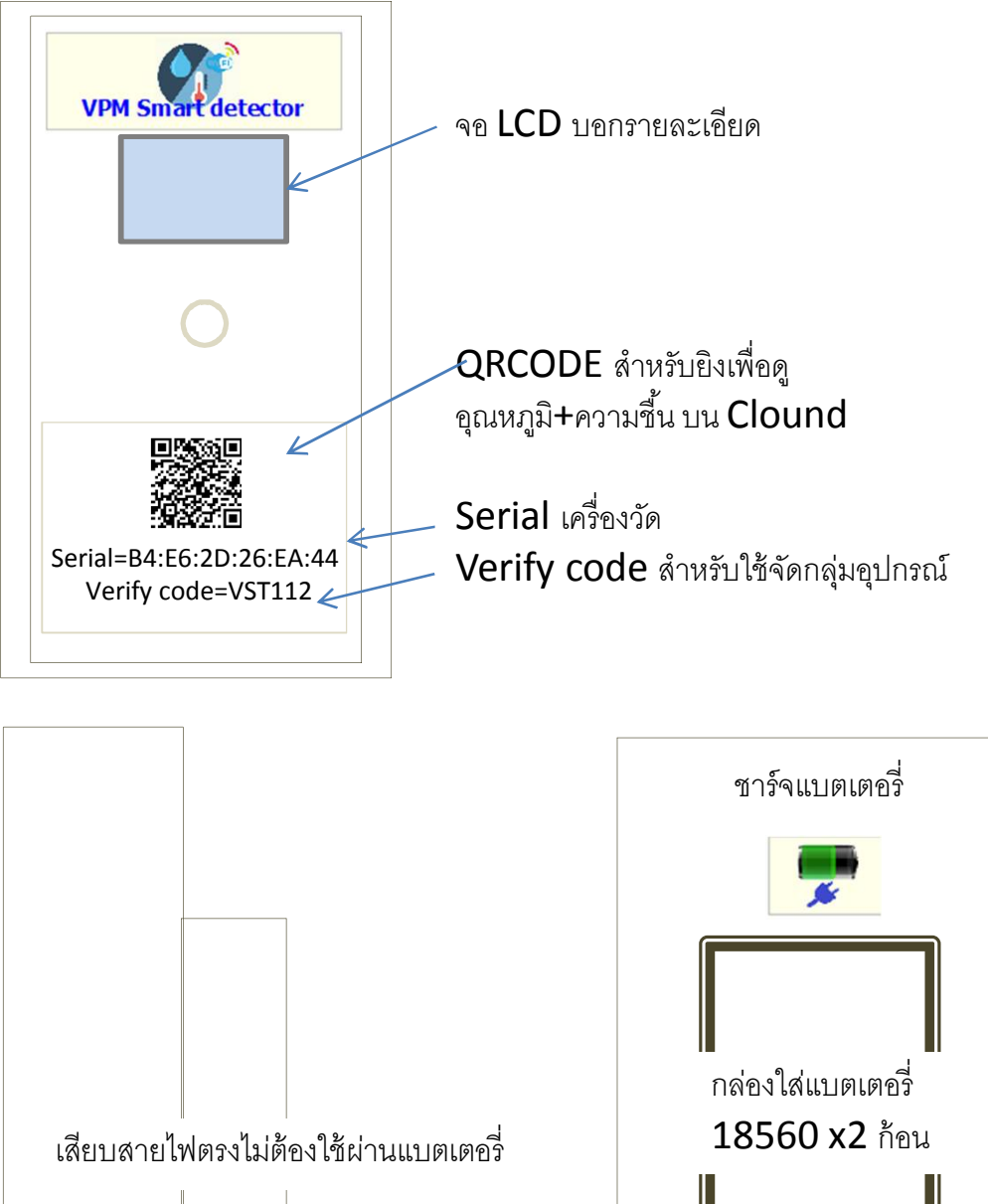

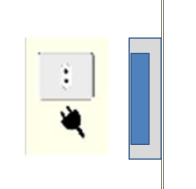

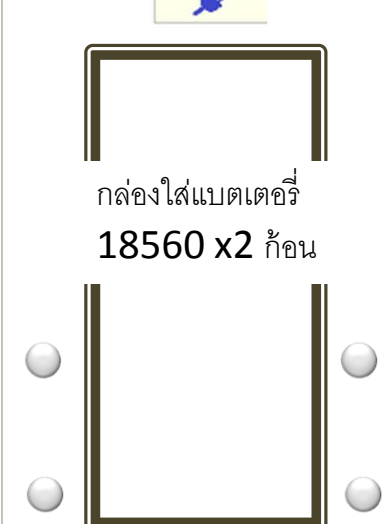